# **Übung 10 – Digitale Medien**

## **Inhalt**

• SVG

# **Aufgaben**

Scalable Vector Graphics ist ein XML-basiertes Format, mit dem sich Vektorgrafiken erstellen lassen. SVG wird teilweise von Browsern (z.B. Firefox) schon unterstützt, allerdings noch nicht komplett. Bitte testen Sie daher Ihre Arbeit mit einem speziellen SVG-Viewer, empfohlen wird Batik des Apache Projekts [\(http://xmlgraphics.apache.org/batik/\)](http://xmlgraphics.apache.org/batik/). Achten Sie bei allen SVG-Dateien, die Sie erstellen, auf Standardkonformität! Überprüfen Sie diese wieder mit dem Validierungsdienst des W3C (<http://validator.w3.org/>). Nicht-standardkonforme Abgaben erhalten weniger Punkte.

#### **Alle SVG-Dateien müssen mit einem Text-Editor (z.B. Smultron, Notepad++, KEdit) und NICHT mit Vektorzeichenprogrammen erstellt werden!**

#### **Aufgabe 1: Ein erstes Dokument (2 Punkte)**

Erstellen Sie ein SVG-Dokument mit dem Namen aufgabe1.svg. Das Dokument (die Grafik) soll 300 Pixel breit und 200 Pixel hoch sein. Definieren Sie innerhalb dieses Dokuments ein grünes Rechteck und einen gelben Kreis. Ordnen Sie die beiden Elemente so an, dass sie wie ein "i" aussehen. Positionieren sie das "i" exakt in der Mitte des Dokuments.

### **Aufgabe 2: Grundformen (8 Punkte)**

In dieser Aufgabe geht es darum, einen Bildschirm und einen Computer aus Grundformen zu bauen. Der Computer besitzt zwei CD Laufwerke, einen Einschaltknopf, Anschlüsse für ein Headset und zwei USB Eingänge. Insgesamt sollen Bildschirm und Computer aus acht Rechtecken, drei Kreisen und einer Ellipse bestehen und den Schriftzug PC enthalten.

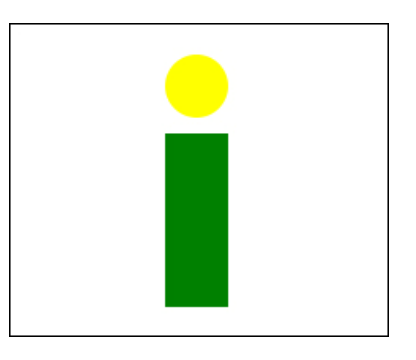

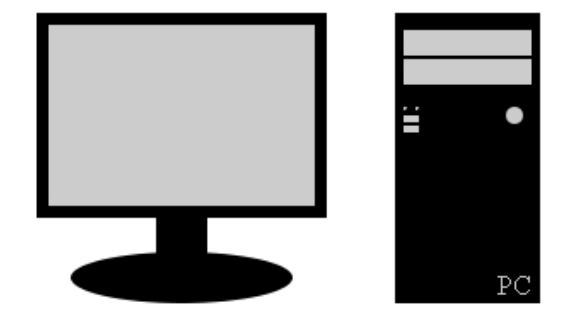

- a) Erstellen Sie eine neue Datei "aufgabe2.svg". Achten Sie bei der Erstellung der Grafik, dass Sie so wenig verschiedene Elemente wie nötig erzeugen und stattdessen bereits erzeugte Elemente mit Hilfe von Instanzen und Transformationen wiederverwenden. Erzeugen Sie also mit dem defs-Element einen Container zur Definition von allen mehrfach verwendeten Elementen (z.B. das Rechteck für die Laufwerke).
- b) Erzeugen Sie nun den Bildschirm und den PC. Verwenden Sie dazu ausschließlich Rechtecke, Kreise, Ellipsen und Schrift. Platzieren und kopieren Sie diese Elemente mit Hilfe des use-Elements sowie Transformationen.
- c) (Optional) Ergänzen Sie Ihre Grafik mit einer Tastatur und einer Maus.

#### **Aufgabe 3: Animation (10 Punkte)**

In dieser Aufgabe sollen Sie einen Animation bestehend aus Sonne, Wolken und Vögeln erstellen (siehe Bild rechts). Nennen Sie ihre Datei aufgabe3.svg.

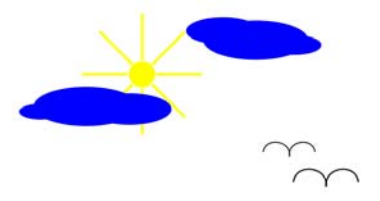

Achten Sie darauf, dass Sie so wenig wie möglich neue

Formen zeichnen, sondern soweit möglich alte Formen als Instanzen wieder verwenden und durch Transformationen anpassen.

- a) Erstellen Sie die Sonne. Die Sonne dreht sich um sich selbst.
- b) Die Wolken bestehen aus Ellipsen und folgen einem Pfad. Die Wolken unterscheiden sich in ihrer Form. Der Pfad darf für alle Wolken gleich sein, aber die Bewegung darf nicht komplett identisch sein. Es sollte so aussehen, als bewege sich jede Wolke unabhängig von den anderen. Das Bild muss mindestens zwei Wolken beinhalten.
- c) Erstellen Sie ebenfalls mindestens zwei Vögel. Die Vögel schlagen mit den Flügeln.

Die Grafik dient nur zur Veranschaulichung. Ihr Ergebnis kann anders aussehen solang alle Bedingungen erfüllt sind. Seien Sie kreativ!

# **Abgabe**

Zulässiges Dateiformat für die Lösung ist SVG. Bitte geben Sie Ihre Lösung als ZIP-Datei bis zum 04.02.11 10:00 Uhr in UniWorx [\(http://www.pst.ifi.lmu.de/uniworx\)](http://www.pst.ifi.lmu.de/uniworx) ab.

**Hinweis:** Verspätete Abgaben oder Abgaben im falschen Dateiformat werden nicht gewertet.

Seite 2/2